### Introducción:

El siguiente artículo está basado en la realización de un cable de comunicación para las calculadoras Texas Instruments, mediante el puerto USB. Después de muchos años trabajando con un cable Serie, llegó el momento de cambiar a nuevos puertos. La mayoría de los ordenadores portátiles de nueva generación no traen incorporados los puertos series (COM). Aunque hay muchos adaptadores de los cuales se consiguen puertos series virtuales, ya sea mediante USB o PCMCIA, pero estos dispositivos no alcanzan el nivel de tensión necesaria.

Por este motivo que decidí crearme mi propio cable USB de transferencia de datos, añadiendo el protocolo de comunicación de las calculadoras Texas Instruments dentro del microcontrolador.

Para aquellas personas que no tiene mucha idea sobre microcontroladores y quieren programarlo ellos mismos, pueden utilizar cualquier programador para microcontroladores Microchip. Unos de los más básicos, económicos y fácil de montar es el TE-20. Otra posibilidad es ir a una tienda de electrónica especializada en la cual tenga la posibilidad de llevarle el archivo .HEX y ellos os lo programen en el microcontrolador. Personalmente he usado el programador GTP-USB+ y el software de grabación WinPic800, ambos creado por un gran amigo, Francisco J. Benach. Para más información visitar http://www.winpic800.com

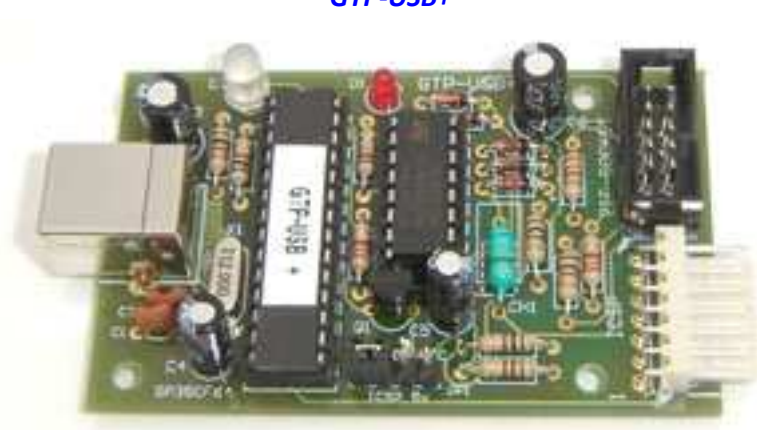

GTP-USB+

Winpic800

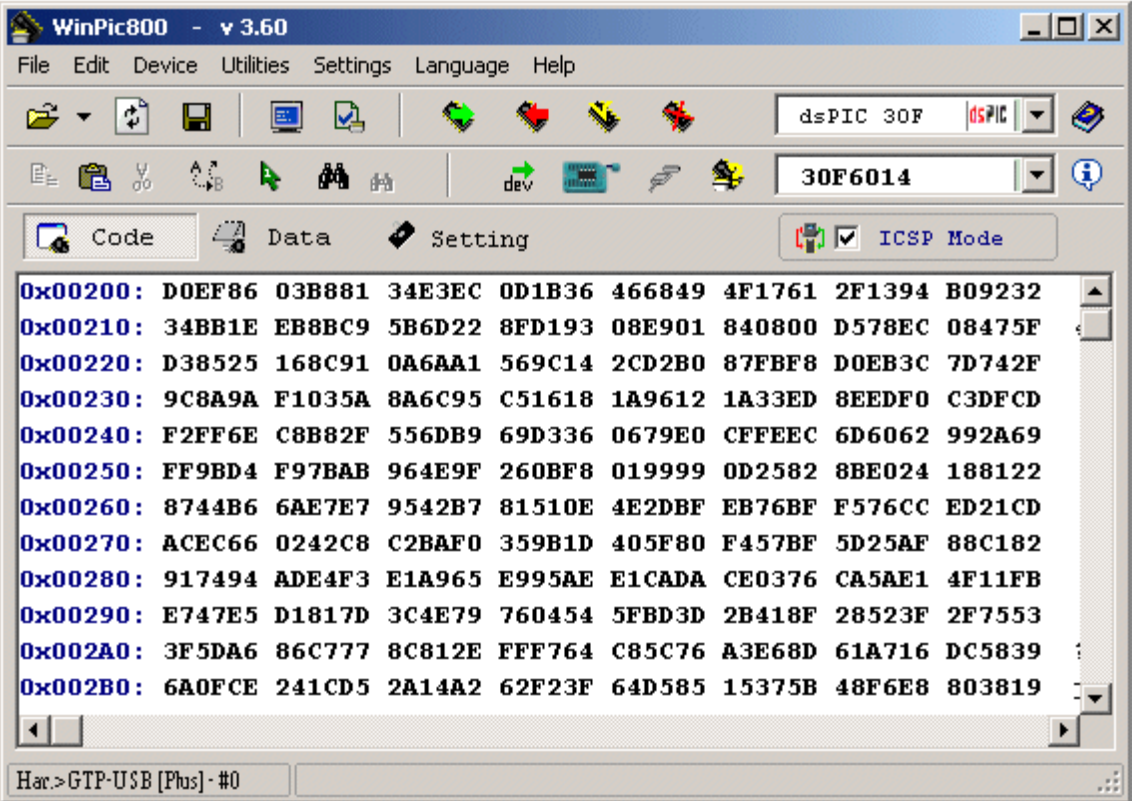

Se ha incorporado un conector de pines polarizados para la habilitación de ICSP (In-Circuit Serial Programming), con el cual podremos programarlo sin la necesidad de sacarlo del circuito impreso y también aporta la posibilidad de realizar un debug mediante la aplicación ICD2.

Las principales referencias que he usado para la realización del proyecto se exponen a continuación. Para la información sobre la transmisión USB en modo CDC (Clase de Dispositivos de Comunicaciones) la magnifica página de un amigo y "tocayo" Diego RedPic http://picmania.garcia-cuervo.net. Y por parte del protocolo de comunicación de las calculadoras Texas Instruments está sacado de la web http://www.ticalc.org.

El diseño está basado en el primer cable que se diseñó para la comunicación entre las Calculadoras TI y el PC, nos referimos al cable Gray TI Graph Link. La elección de este diseño es muy simple, la ventaja con respecto al cable Black TI Graph Link es que solo se usa el RXD, TXD y GND. Y con respecto al cable Silver TI Graph Link es que no solo se limita a las Calculadoras TI-84 Plus, TI-84 Plus Silver Edition, y TI-89 Titanium, sino que funcionaría con cualquier calculadora.

Una vez montado el circuito y programado el microcontrolador, podemos proceder a

# Autor: Diego Jesús Palacios Galindo

Web: http://www.djpalas.es.mw E-mail: djpalas@gmail.com

conectarlo mediante el USB. La primera vez habrá que instalar los drivers suministrados por Microchip, para que reconozca el COM virtual que se creará. Podremos observar que en el Administrador de Dispositivos aparezca el nuevo puerto COM virtual (en mi caso se creó el COM6).

Si la instalación ha sido realizada correctamente se puede proceder a su utilización sin ningún problema. Seguidamente os adjunto algunas capturas de pantallas de su correcta funcionalidad con el Software TI Connect.

# Capturas de pantallas:

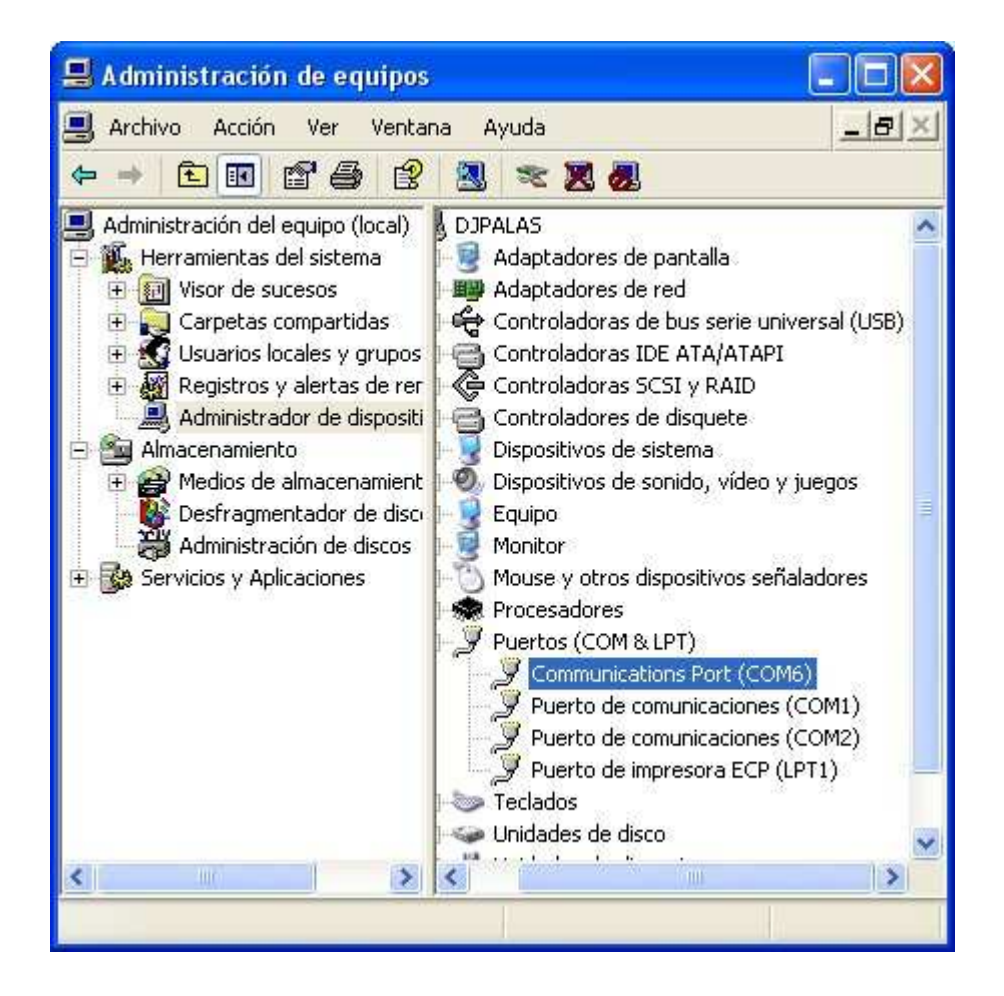

### USB LINK TI

### Autor: Diego Jesús Palacios Galindo

Web: http://www.djpalas.es.mw E-mail: djpalas@gmail.com

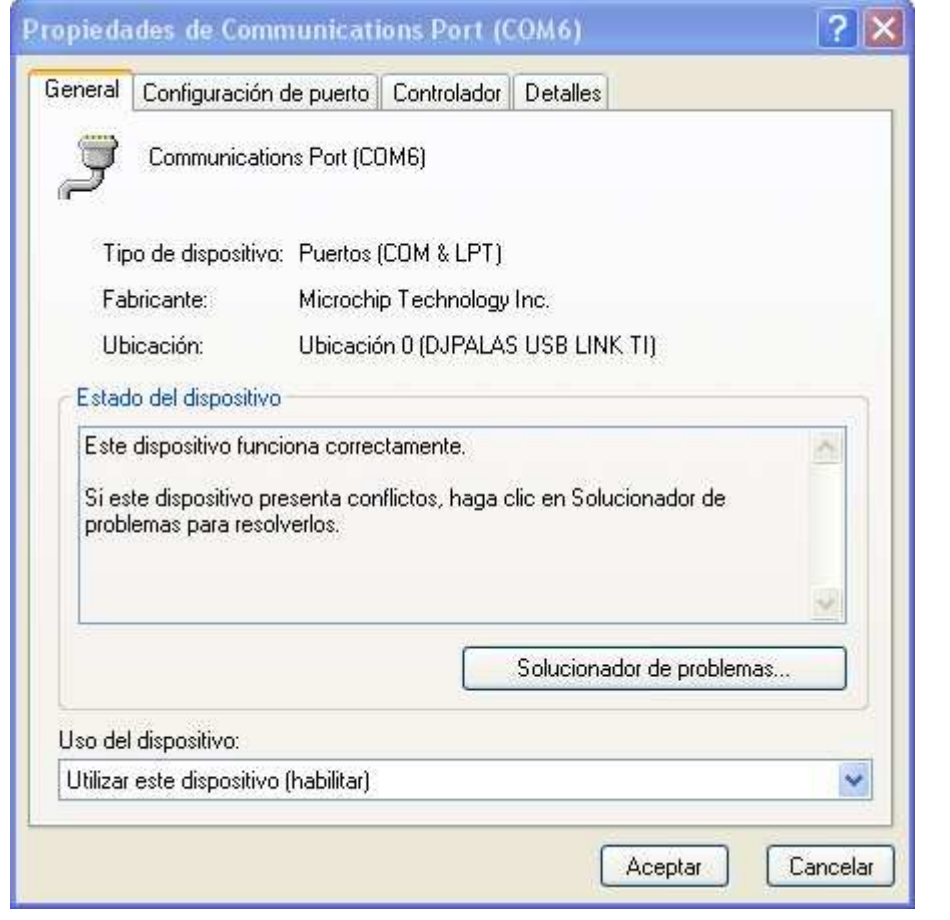

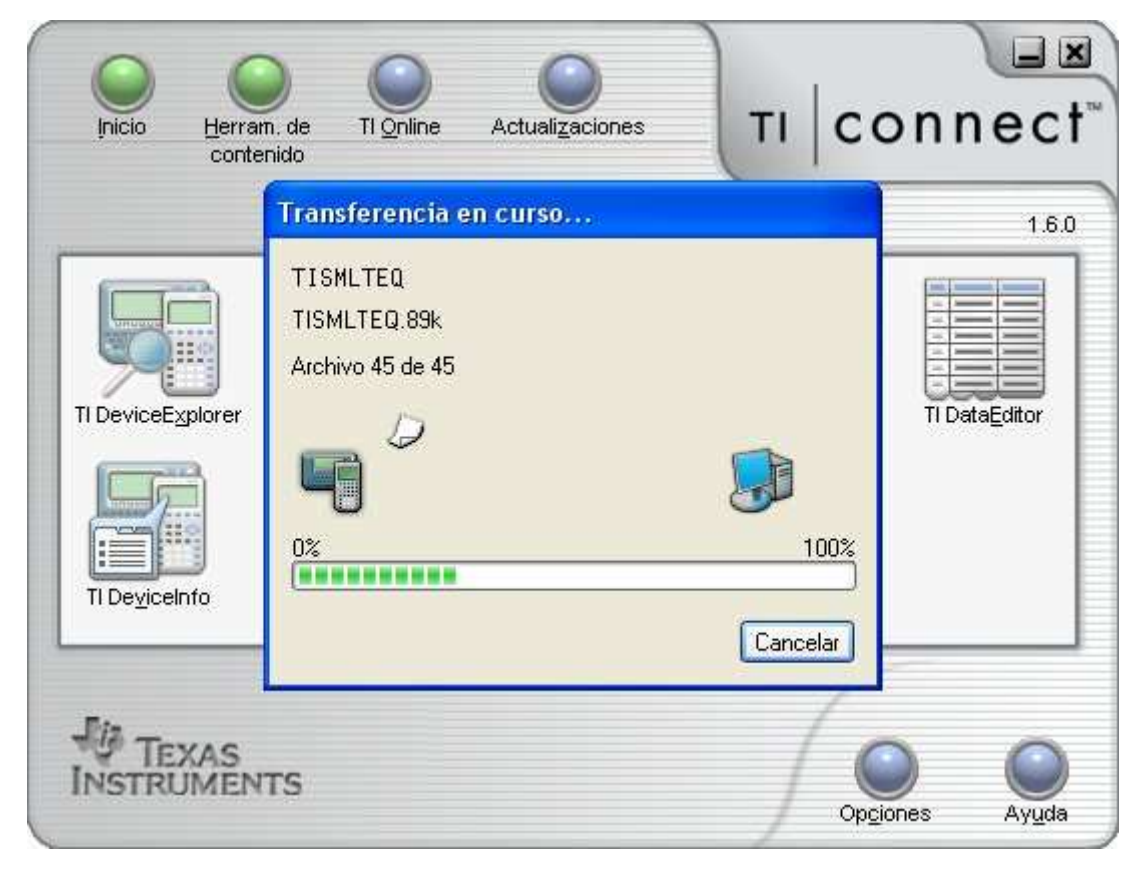

### USB LINK TI

#### Autor: Diego Jesús Palacios Galindo

Web: http://www.djpalas.es.mw E-mail: djpalas@gmail.com

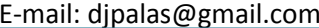

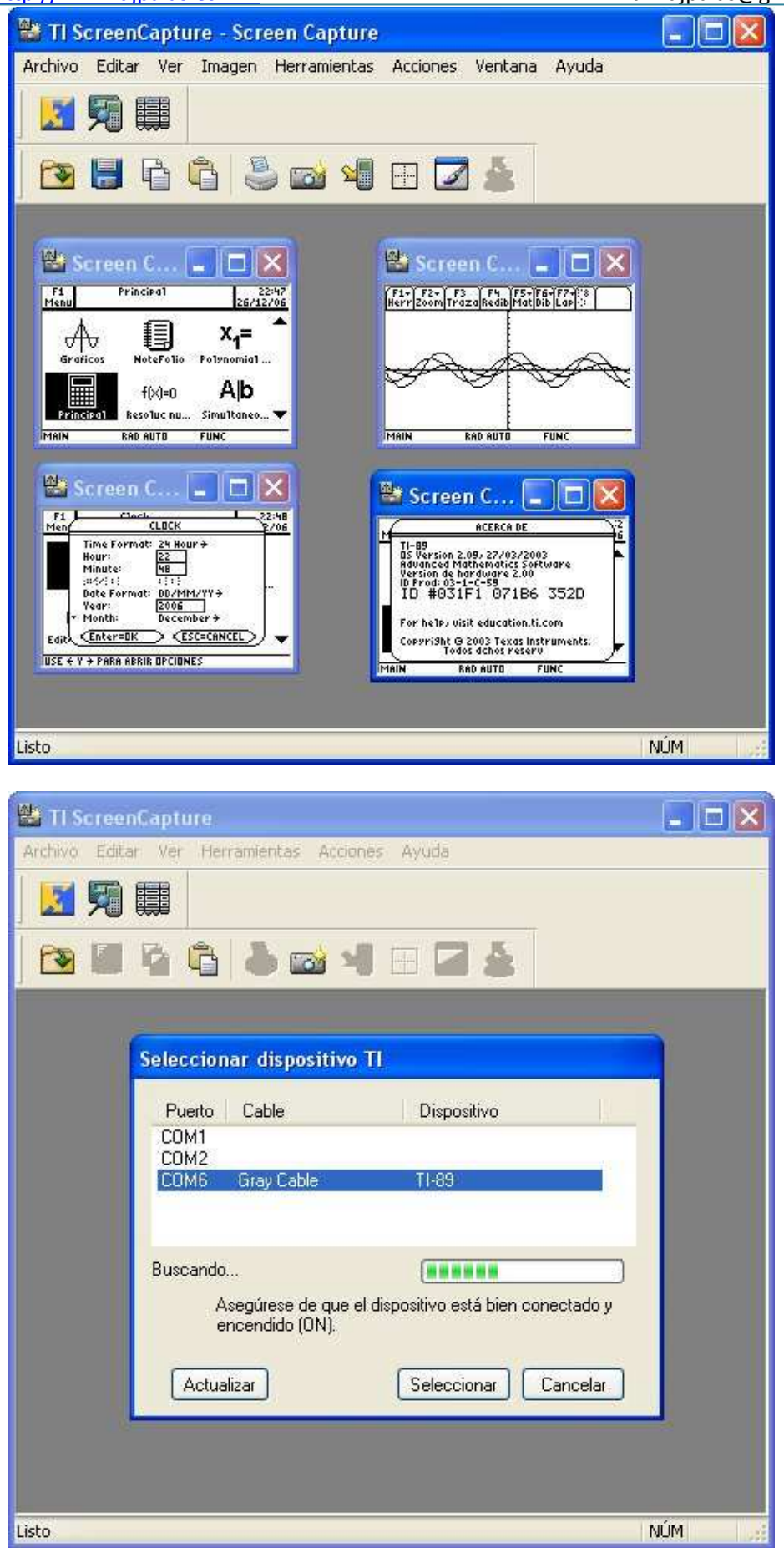

#### Esquemas:

Están realizados con el software Eagle, se acompaña los archivos PDF con el esquemático y cara de pistas, para su realización mediante un fotolito para su posterior insolado. También pongo varias imágenes realizada con el software Eagle3D, para ver como resultaría el montaje del circuito.

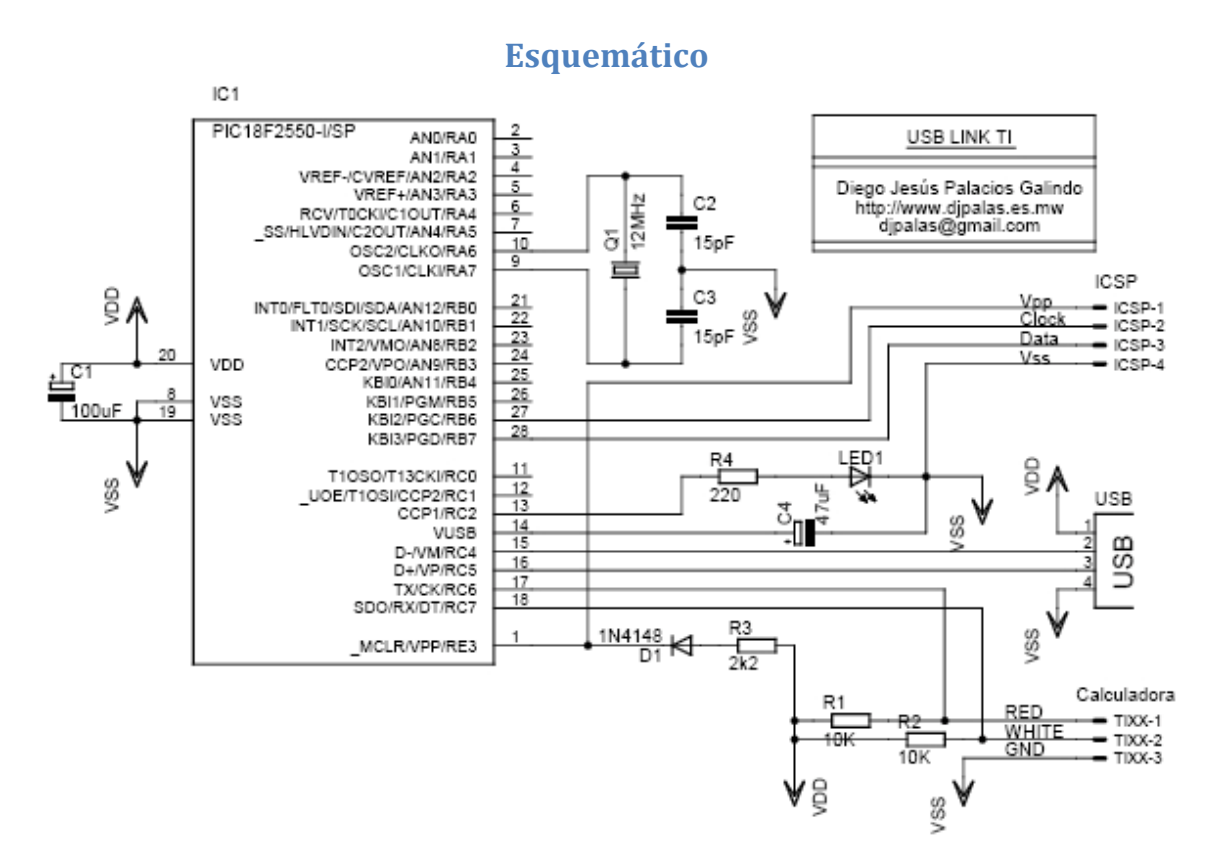

### Conexión Jack TI

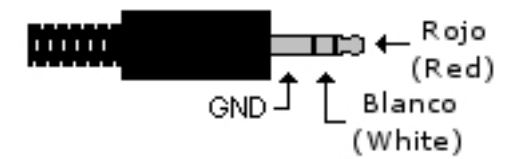

# Visualización Eagle3D

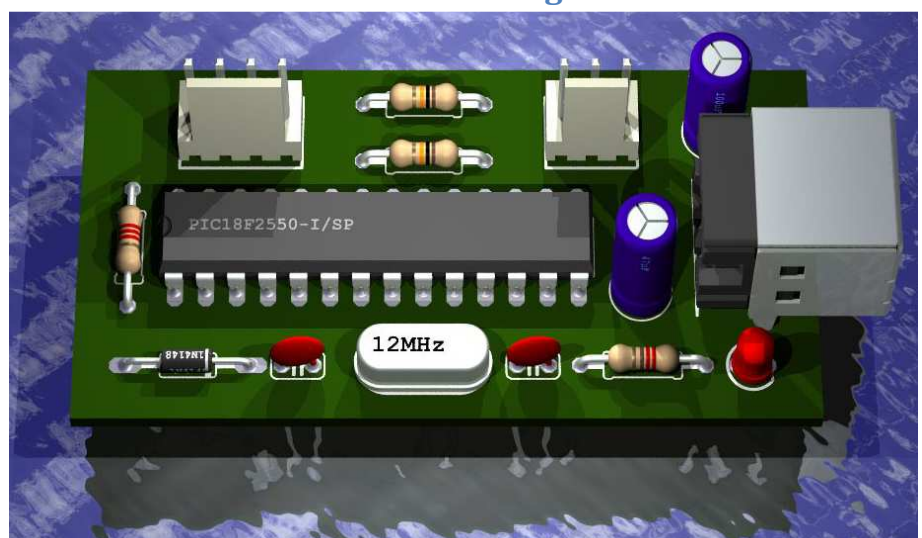

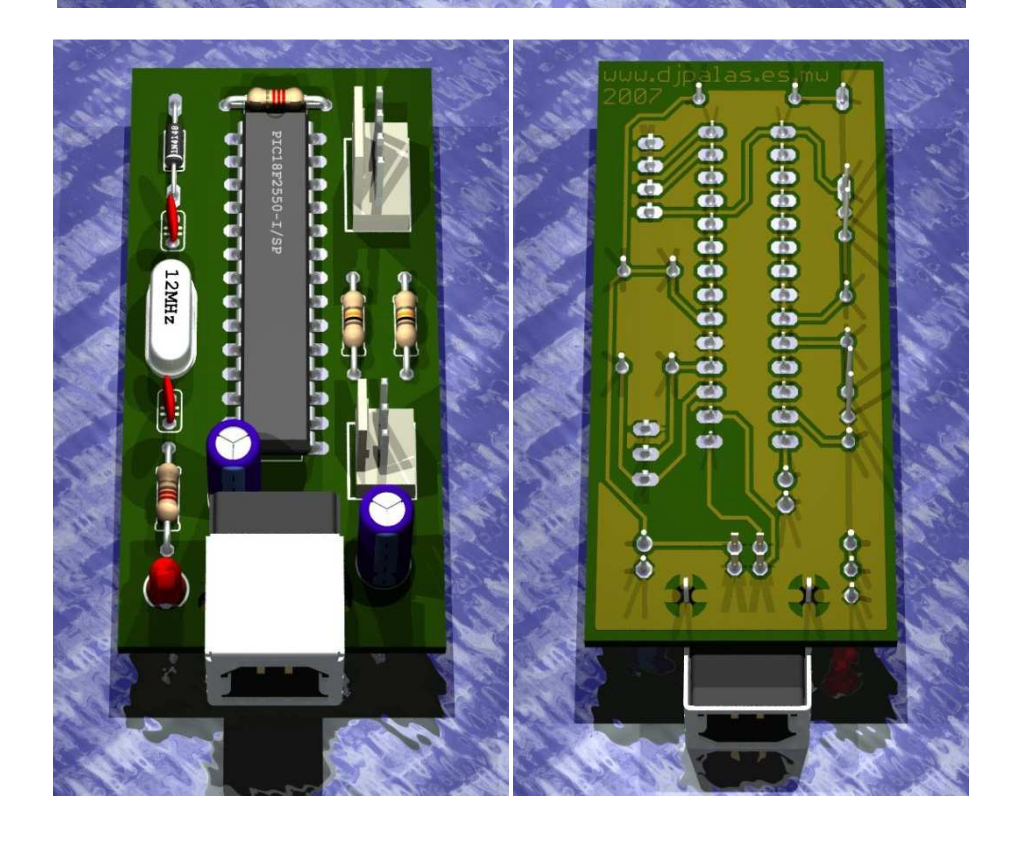

Firmware:

El montaje del circuito puede realizarse usando varias frecuencias del cristal, por lo que he decidido ponerle a vuestra disposición varios Firmwares dependiendo del cristal que se quiera usar. El esquema es el mismo para todos y trabajan a la misma velocidad USB 2.0. (48MHz conseguidos internamente por el PLL). Lo único que se tendría que hacer es programar el microcontrolador en función al cristal que se usará.

### Comparación de velocidades:

Los ensayos han consistido en hacer un backup a una calculadora TI89 mediante el Software TI Connect v1.6.0.

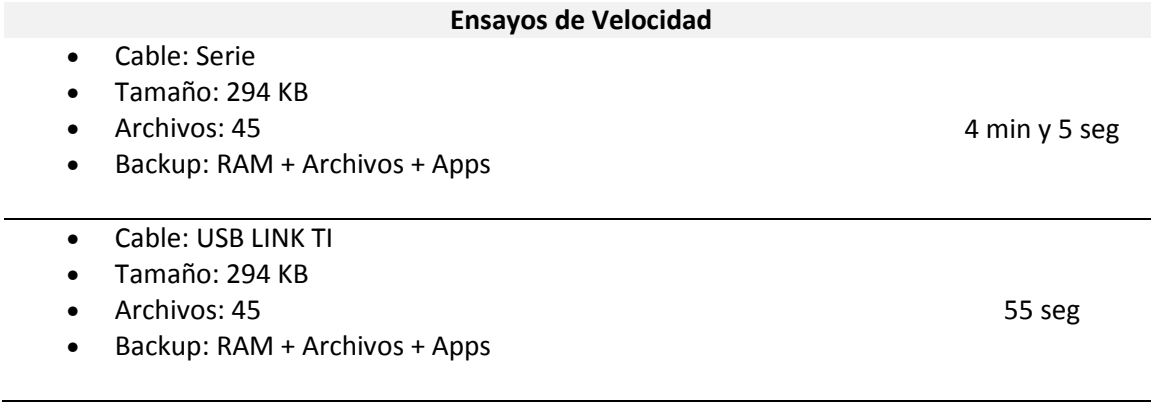